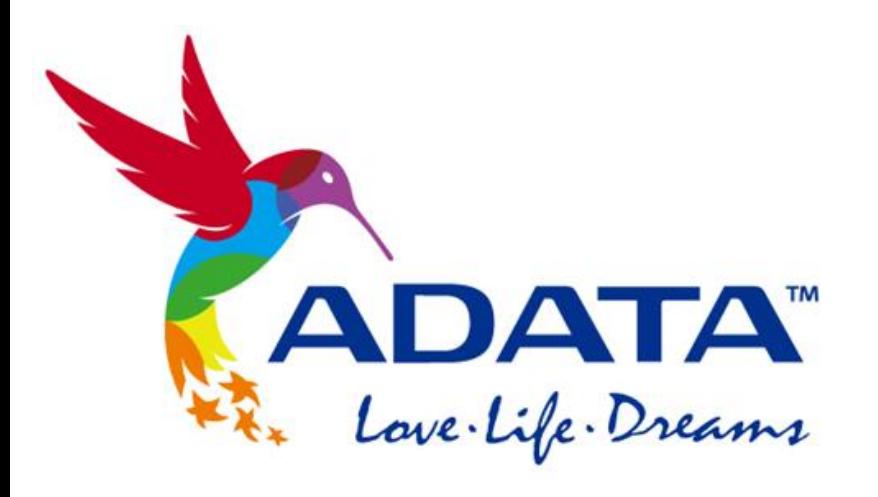

# **Mac OS drive format**

#### STEP 1. Open Disk Utility

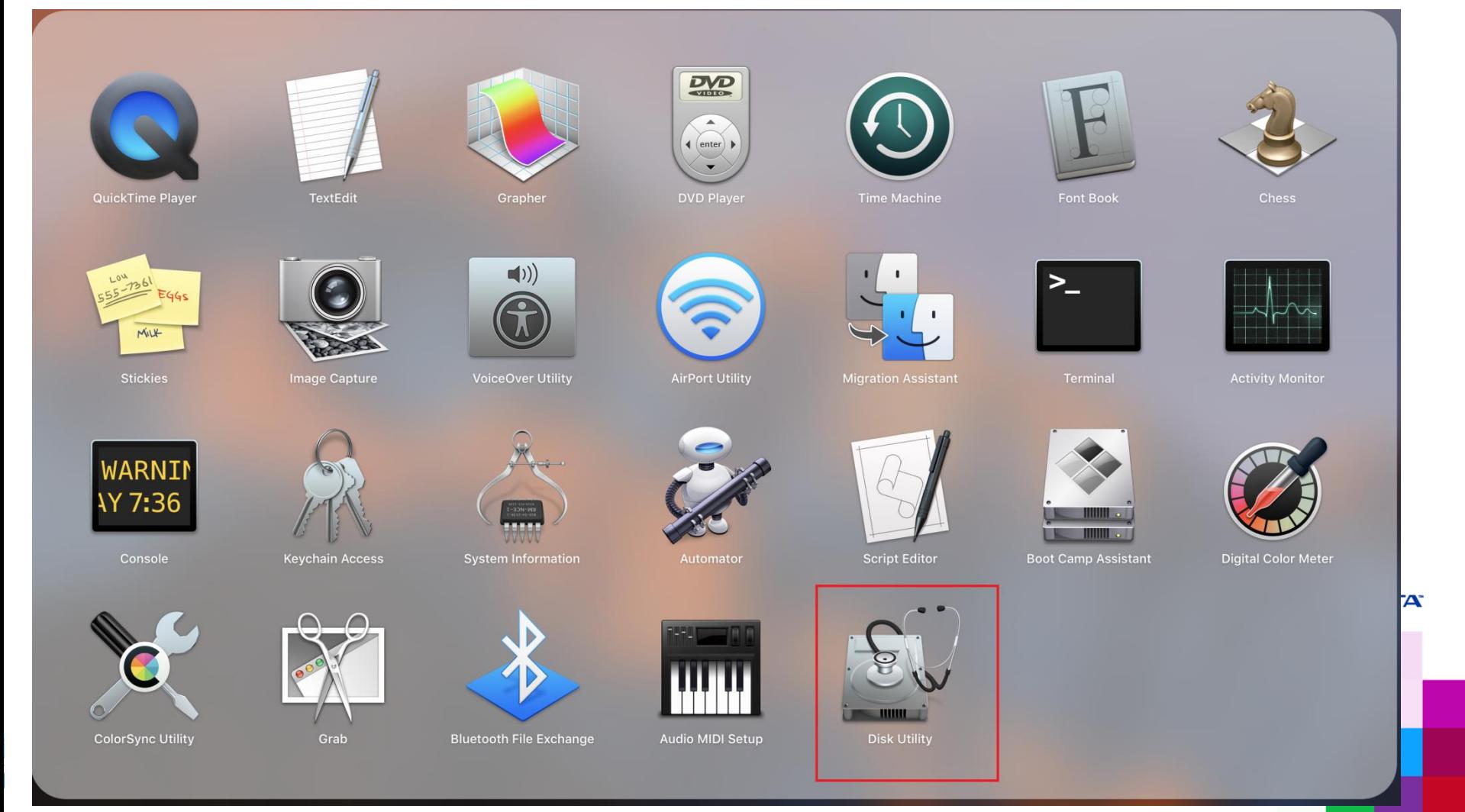

#### STEP 2. Choose Erase

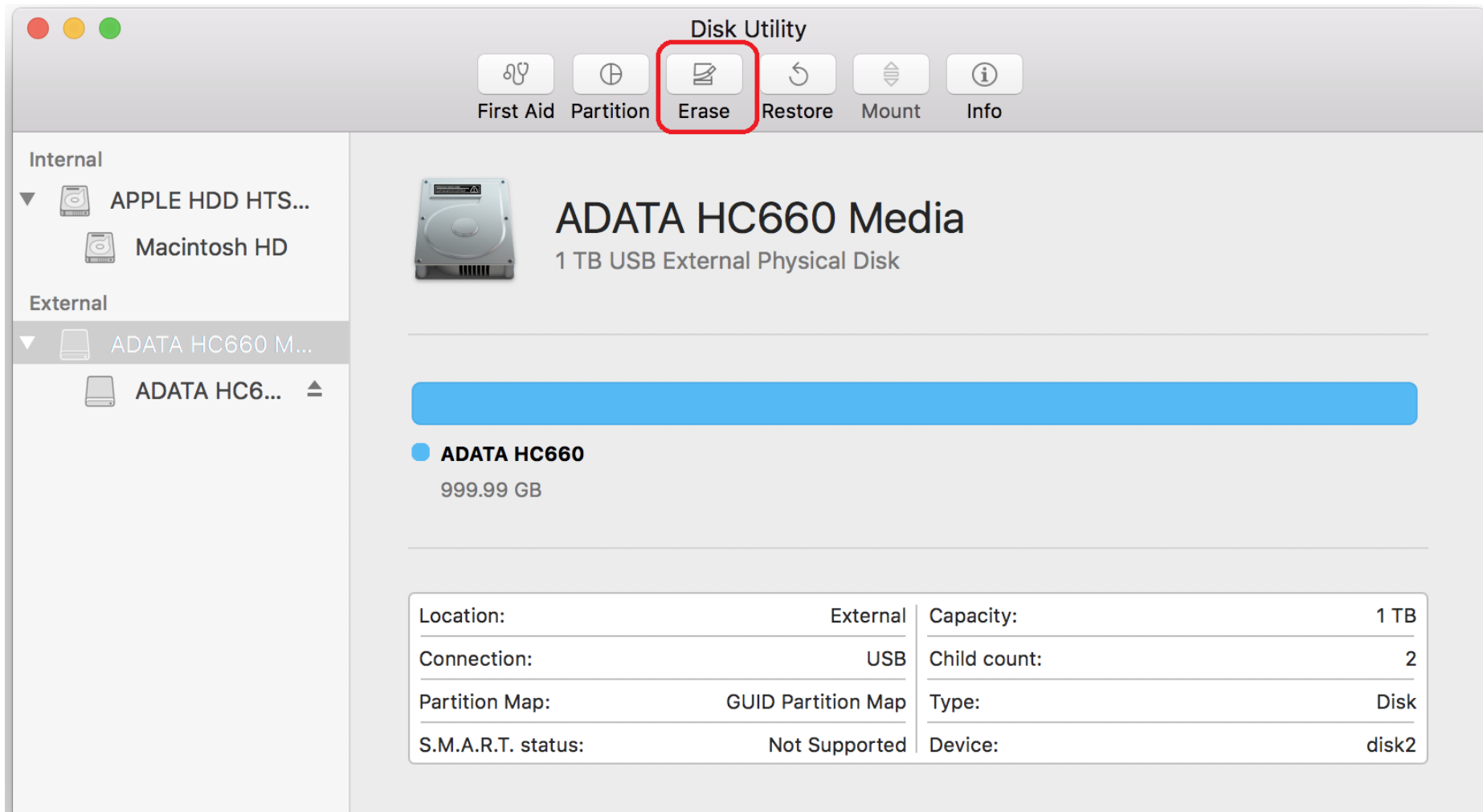

#### STEP 3. Select format type (default recommended)

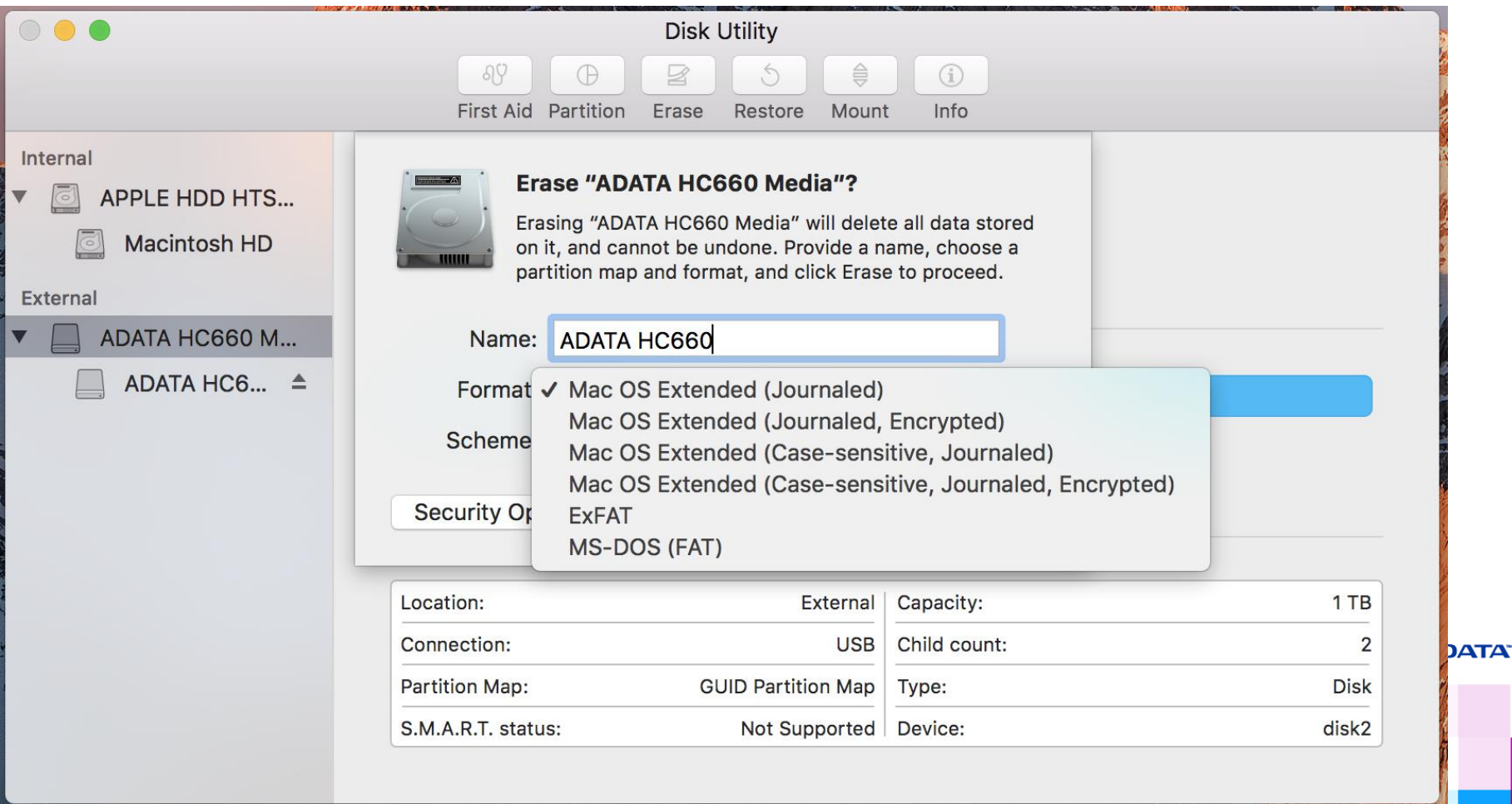

#### STEP 4. Select scheme type (default recommended)

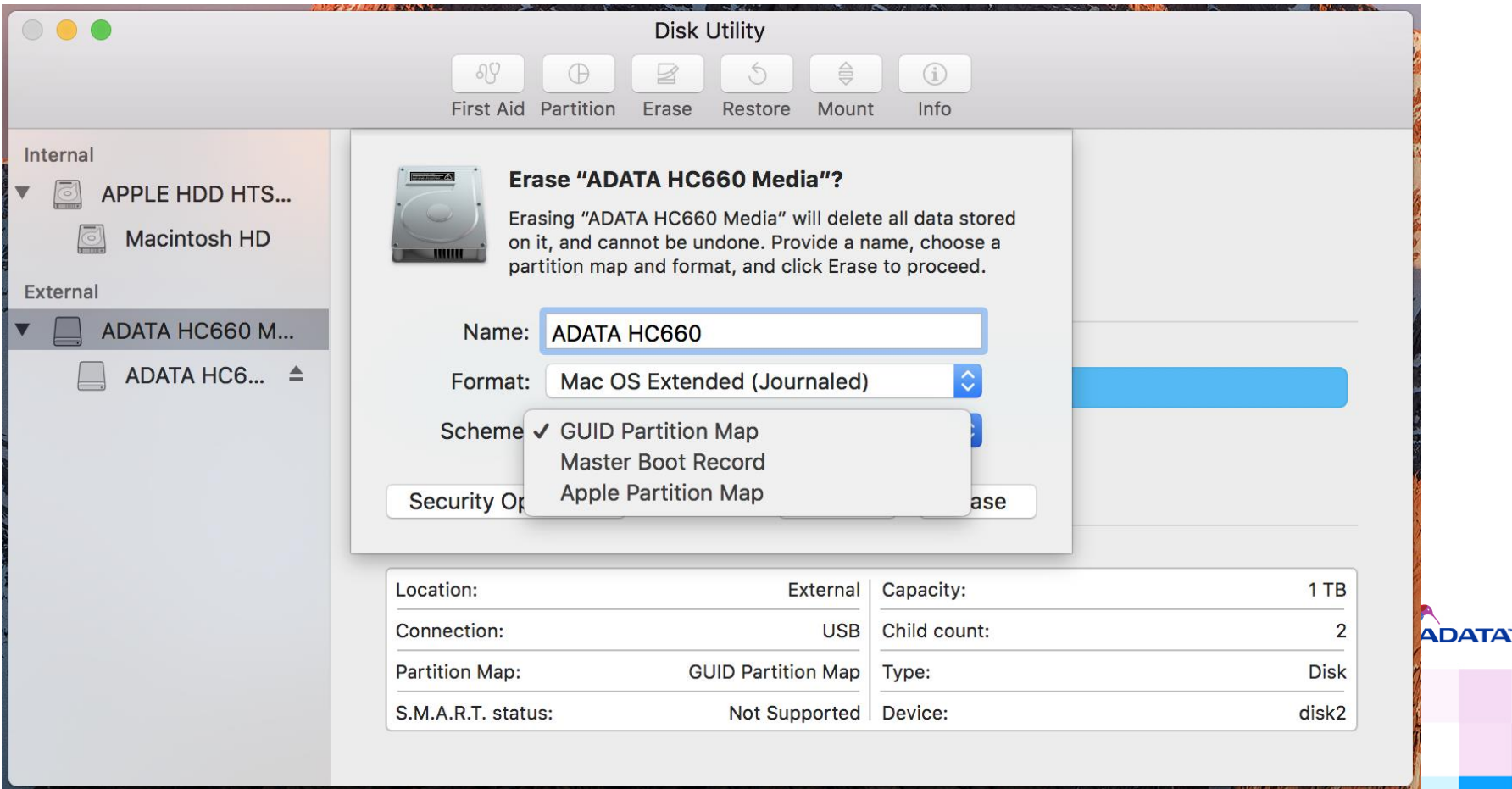

#### STEP 5. Balance secure erase and format speed

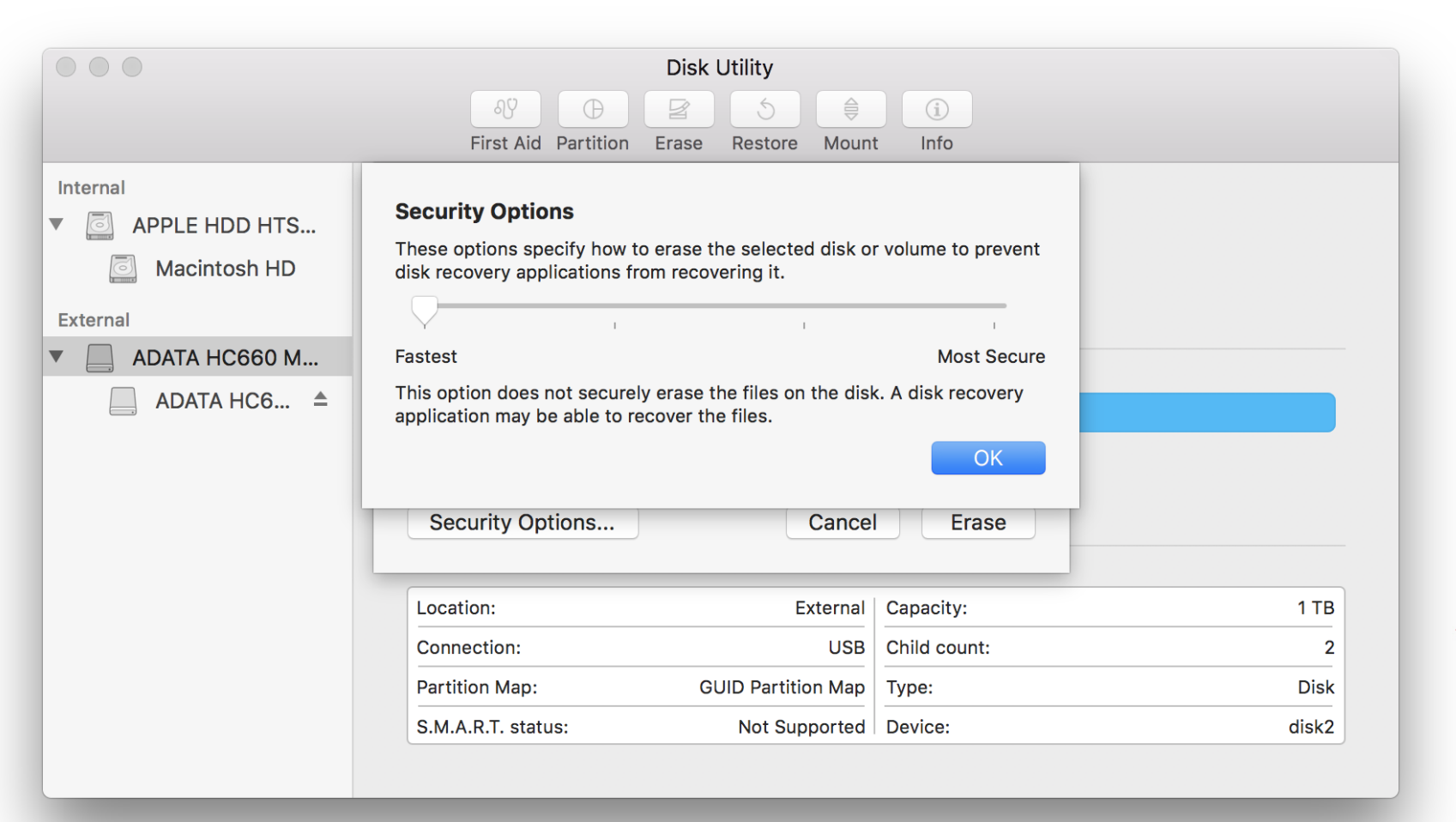

**ADATA** 

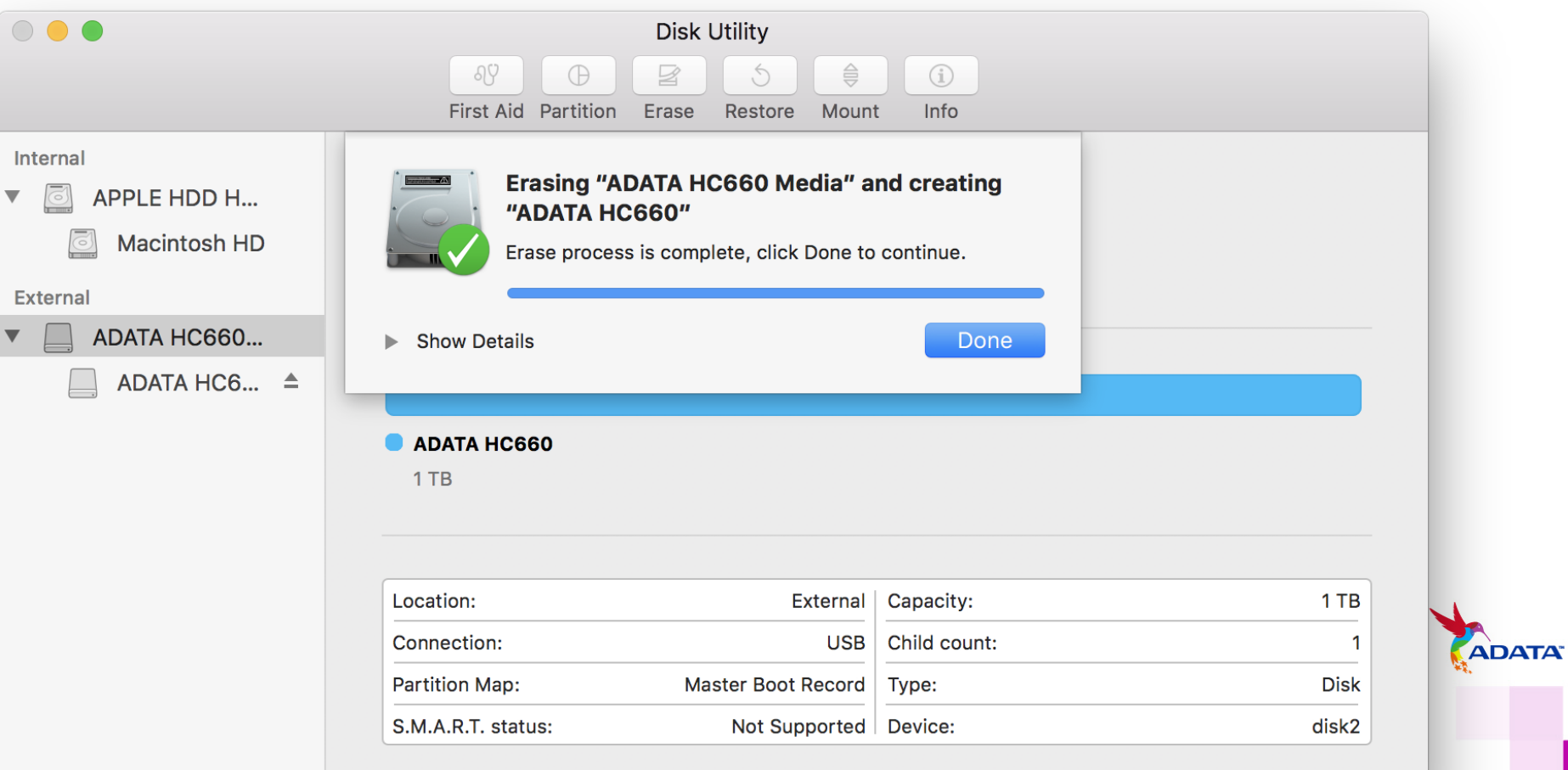

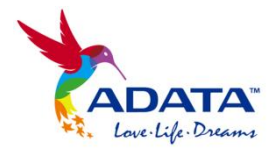

# **THANK YOU**

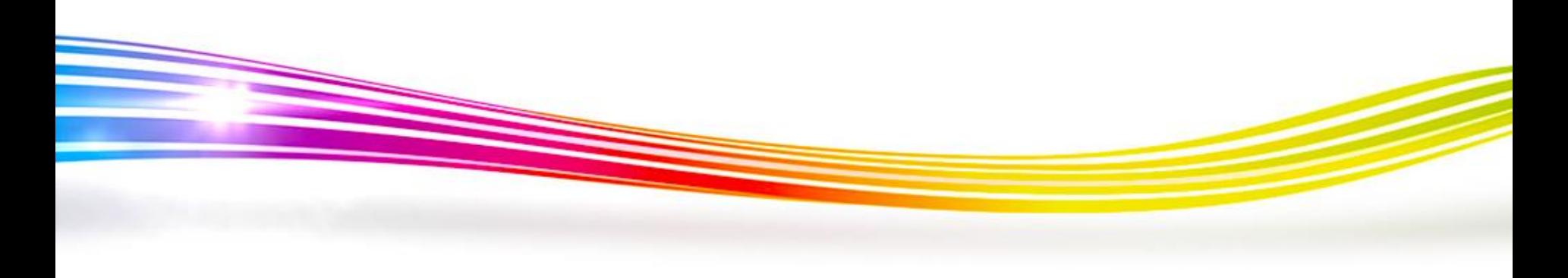